# **Using R and Shiny to Analyze National Assessment Data**

NCES Lead: Emmanuel Sikali

Team Leads: Paul Bailey & Ting Zhang

Development Team: Michael Lee, Huade Huo, Trang Nguyen, Thomas Fink, & Sun-Joo Lee

Quality Control Team: Michael Cohen, Jiayi Li, Yuqi Liao, & Qingshu Xie *September 2019*

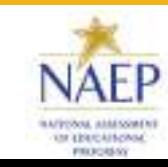

## Agenda

- 1. Context
- 2. Statement of problem
- 3. Demo R Package EdSurvey
- 4. Demo Shiny App interactive NCES Results Display (iNRD)

# **Context - NCES and NAEP**

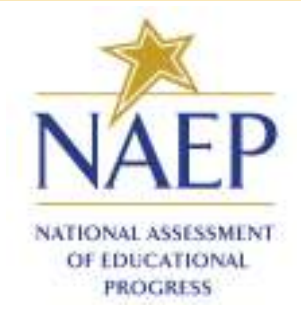

## Context - NCES and NAEP

The *National Center for Education Statistics (NCES)* is the primary federal entity for collecting and analyzing data related to education in the U.S. and other nations.

The *National Assessment of Educational Progress (NAEP)* is the largest nationally representative and continuing assessment of what America's students know and can do in various subject areas.

Analyzing NAEP data for students achievement involves:

- Using plausible values to account for uncertainty in the estimates of student test scores; and
- Employing special methods (e.g., jackknife) that account for the NAEP complex sampling design.

# **Statement of Problem**

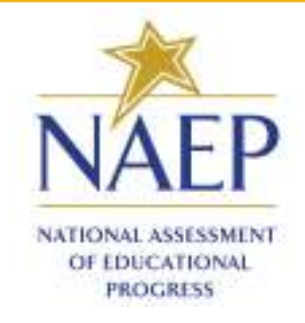

## Statement of Problem

- 1. Cost: requires specialized statistical software
- 2. Complexity:
	- o survey data size can be unwieldy on some machines
	- custom code required to perform analyses
- 3. Access Limitations: impediments to downloading and reading-in data
- 4. Inefficiency: cognitive burden creating and reproducing analyses
- 5. Software Fatigue: data downloading, processing, manipulation and analysis all done in different software

## Statement of Problem

Analyzing NCES data is too costly, complex, inaccessible, and burdensome for researchers.

# **EdSurvey**

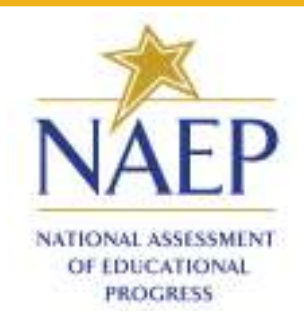

# What is EdSurvey?

An **R** statistical package that gives users functions to connect seamlessly with NCES data to *perform analyses that take into account complex sample survey design and the use of plausible values*.

# Why EdSurvey?

- 1. **One-stop shop** for data downloading, processing, manipulation and analysis of survey data.
- 2. **Automated**: Weights and complex sampling design calculations are automated following standard NCES methodology.
- 3. **Simple**: e.g., a regression with 90 replicate weights requires only a few lines of code.
- 4. **Flexible**: You can use functions that rely on EdSurvey methods or get the data and use traditional R.
- 5. **Minimizes memory footprint** by only reading in required data.

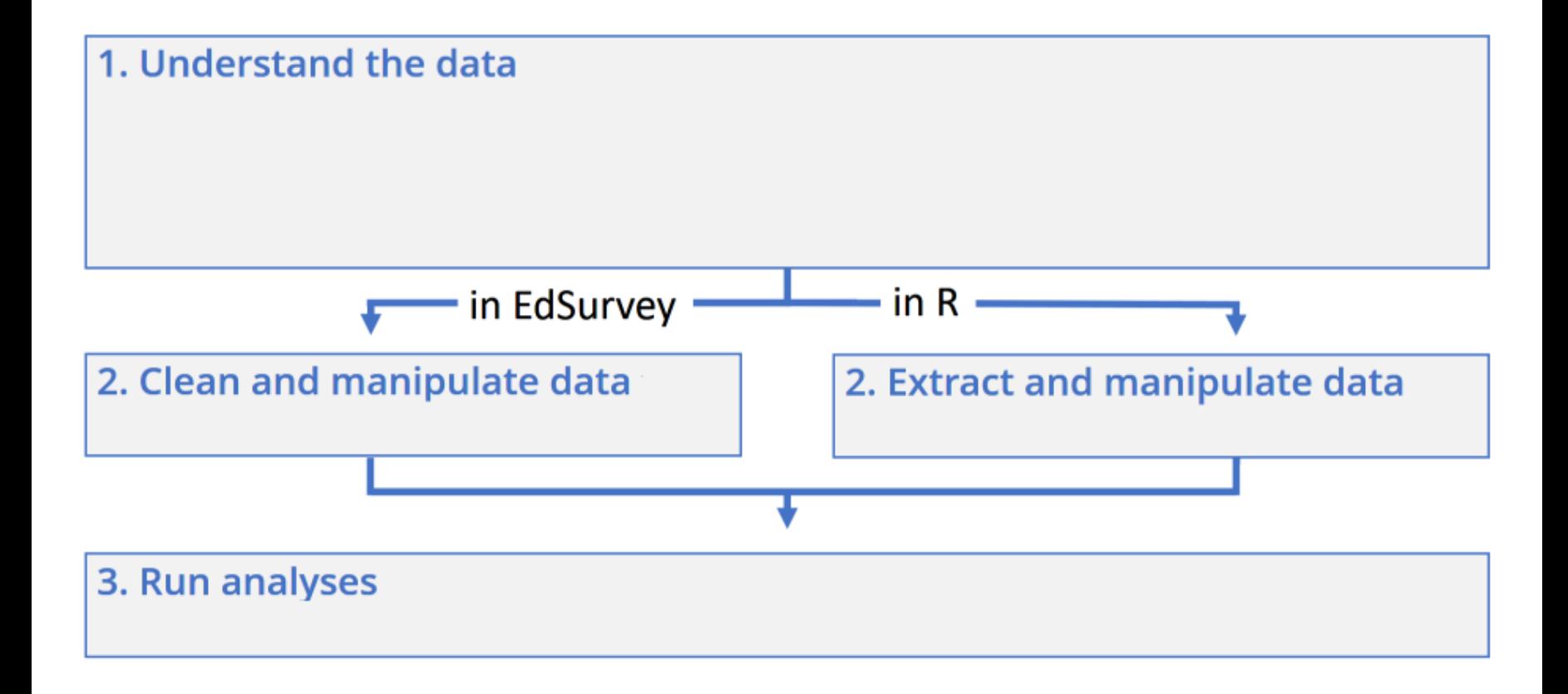

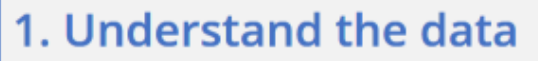

- Explore: explore the codebook, see the variables with plausible values, see weights.  $\bullet$
- $\cdot$  Search: search variables.
- Expand: see variable levels, tabulate response percentages, see assessment scores ٠ by response category, summarize continuous variables.

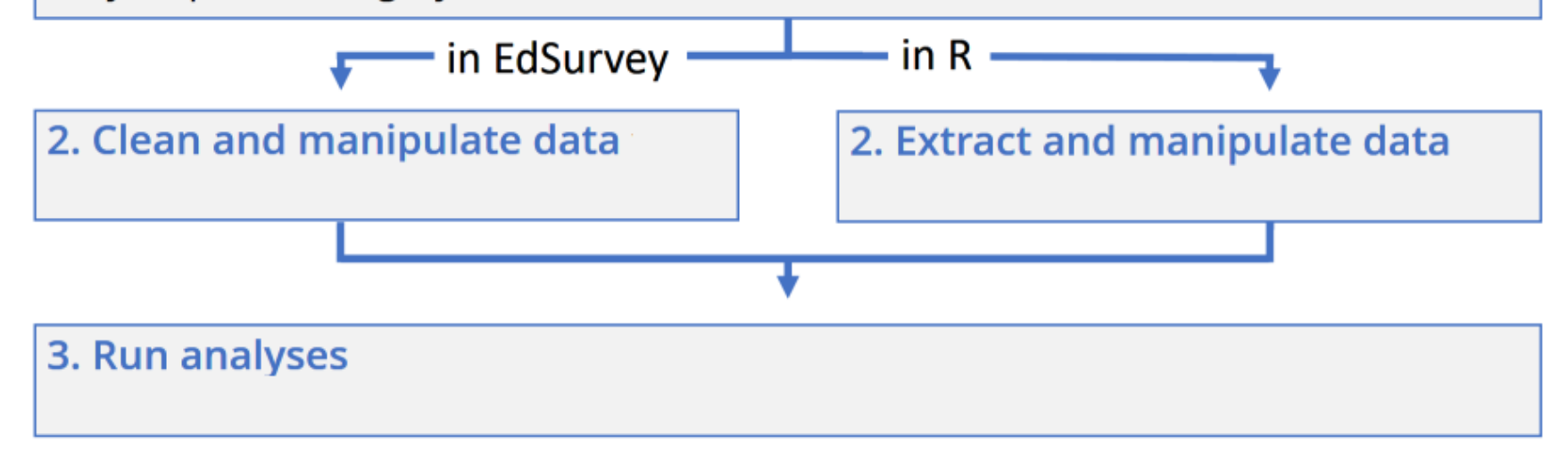

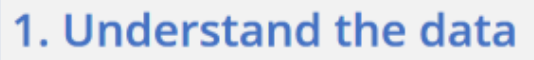

- Explore: explore the codebook, see the variables with plausible values, see weights.  $\bullet$
- $\cdot$  Search: search variables.
- Expand: see variable levels, tabulate response percentages, see assessment scores ٠ by response category, summarize continuous variables.

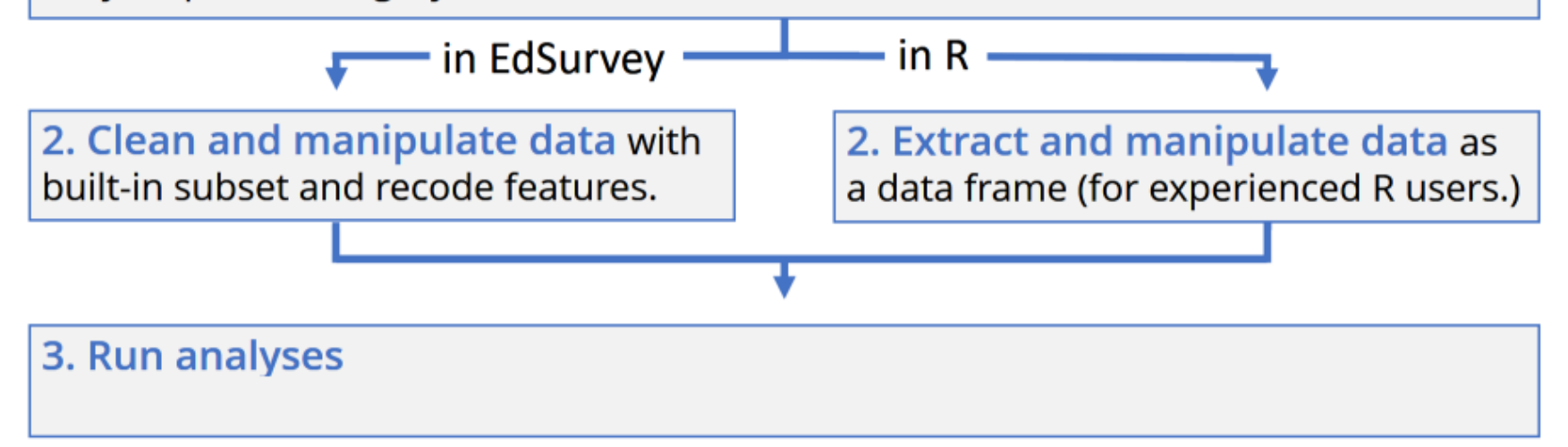

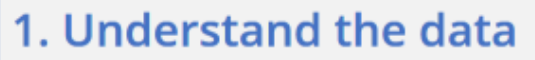

- Explore: explore the codebook, see the variables with plausible values, see weights.  $\bullet$
- $\bullet$  Search: search variables.
- Expand: see variable levels, tabulate response percentages, see assessment scores ٠ by response category, summarize continuous variables.

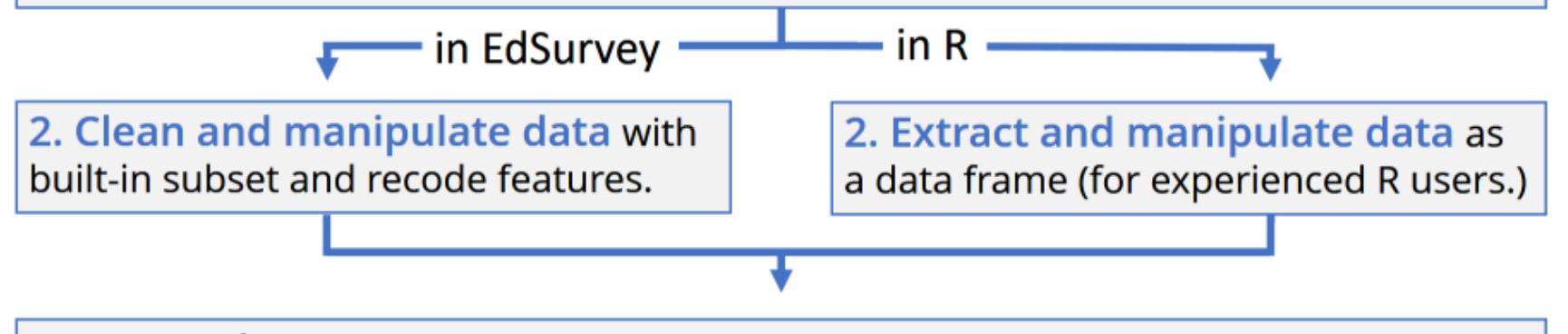

3. Run analyses such as regression analysis, logit analysis, mixed models, show gaps, calculate achievement levels, correlate variables, calculate percentiles.

# **Demo - EdSurvey**

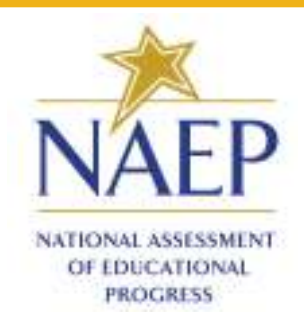

## Installing the EdSurvey Package

*# to install the package* install.packages("EdSurvey")

*# to load the package* **library**(EdSurvey)

# **Data Processing**

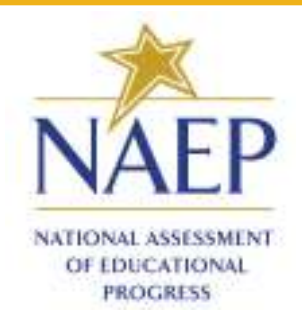

## Data Processing

First, read in the data

sdf <- readNAEP(system.file("extdata/data", "M36NT2PM.dat", package = "NAEP

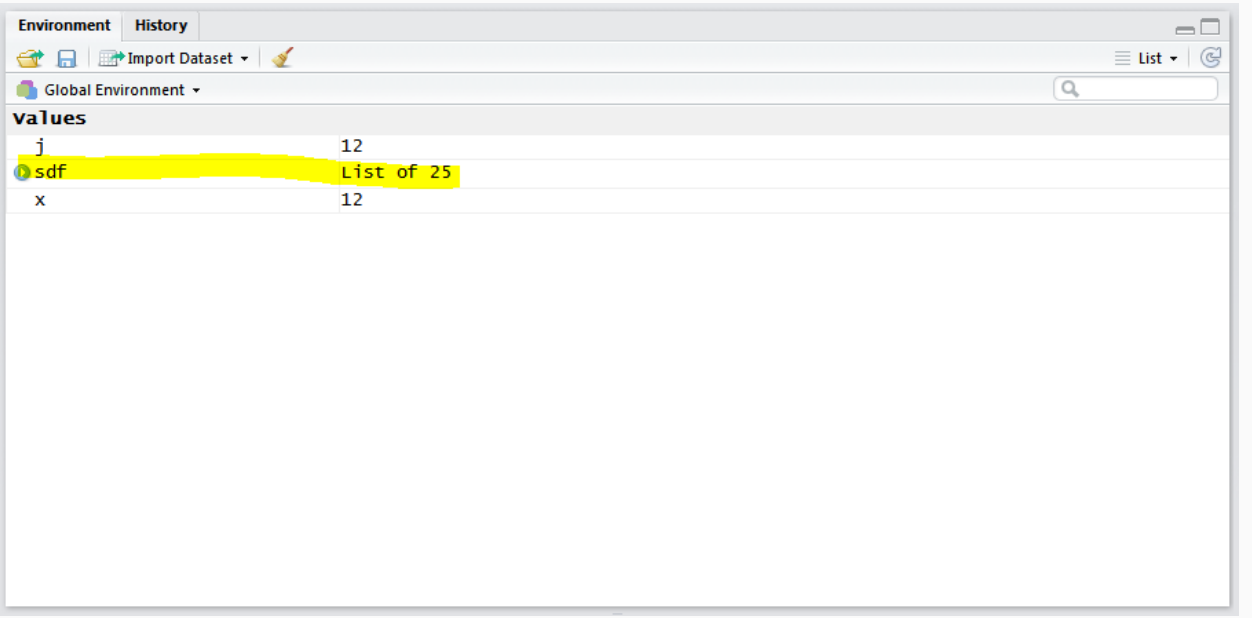

## Meet Your Data - print

## print()

Print returns detailed data file information:

### print(sdf)

```
## edsurvey.data.frame for 2005 NAEP (Mathematics) in USA
## 
## Dimensions: 17606 rows and 302 columns.
## 
## There are 1 full sample weight(s) in this edsurvey.data.frame
## 'origwt' with 62 JK replicate weights (the default).
## 
## There are 6 subject scale(s) or subscale(s) in this edsurvey.data.frame
## 'num oper' subject scale or subscale with 5 plausible values.
## 'measurement' subject scale or subscale with 5 plausible values.
## 'geometry' subject scale or subscale with 5 plausible values.
## 'data anal prob' subject scale or subscale with 5 plausible values.
## 'algebra' subject scale or subscale with ö plausible values.
## 'composite' subject scale or subscale with 5 plausible values (the default).
## 
## Omitted Levels: 'Multiple', 'NA', 'Omitted'
##
```
## Data Exploration and Cross Tabulation

- Summary table of NAEP composite mathematics performance scale scores (composite) of 8th grade students by two student factors:
	- dsex : gender  $\circ$
	- **b017451**: frequency of talk about studies at home  $\bigcirc$

es1 <- edsurveyTable(composite ~ dsex + b017451, data = sdf)

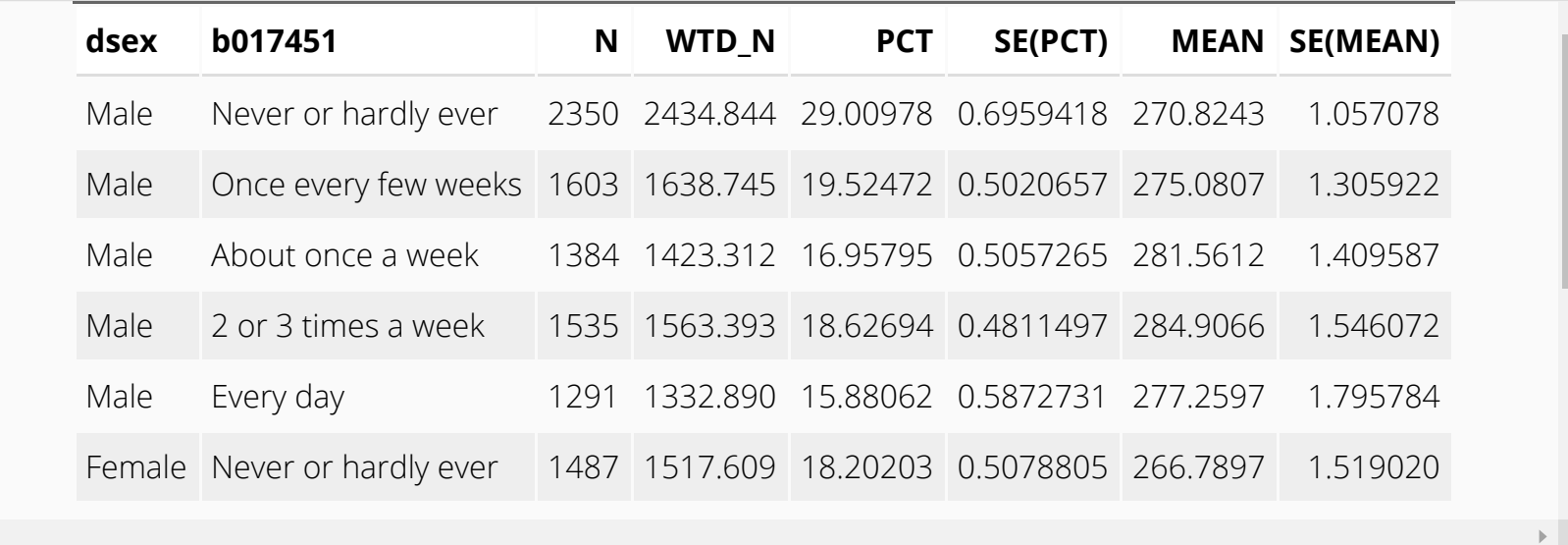

## Linear Regression

- fits a linear model formula using sampling weights and variance estimates:
	- dsex : gender  $\bigcirc$
	- **b017451**: frequency of talk about studies at home  $\bigcirc$

```
lm1 \leftarrow lm,sdf(composite \sim dsex + b017451,weightVar = 'origwt', data = sdf)
 summary(1m1)
## 
## Formula: composite \sim dsex + b017451
## 
## jrrIMax: Ü
## Weight variable: 'origwt'
## Variance method: jackknife
## JK replicates: 62
## full data n: 17606
## n used: 16331
## 
## Coefficients:
## coef se t dof Pr(>|t|)
## (Intercept) 270.41112 1.02443 263.96149 54.670 < 0.000000000000000022 ***
```
## EdSurvey Calls Network Connection

## **Small Memory Footprint**

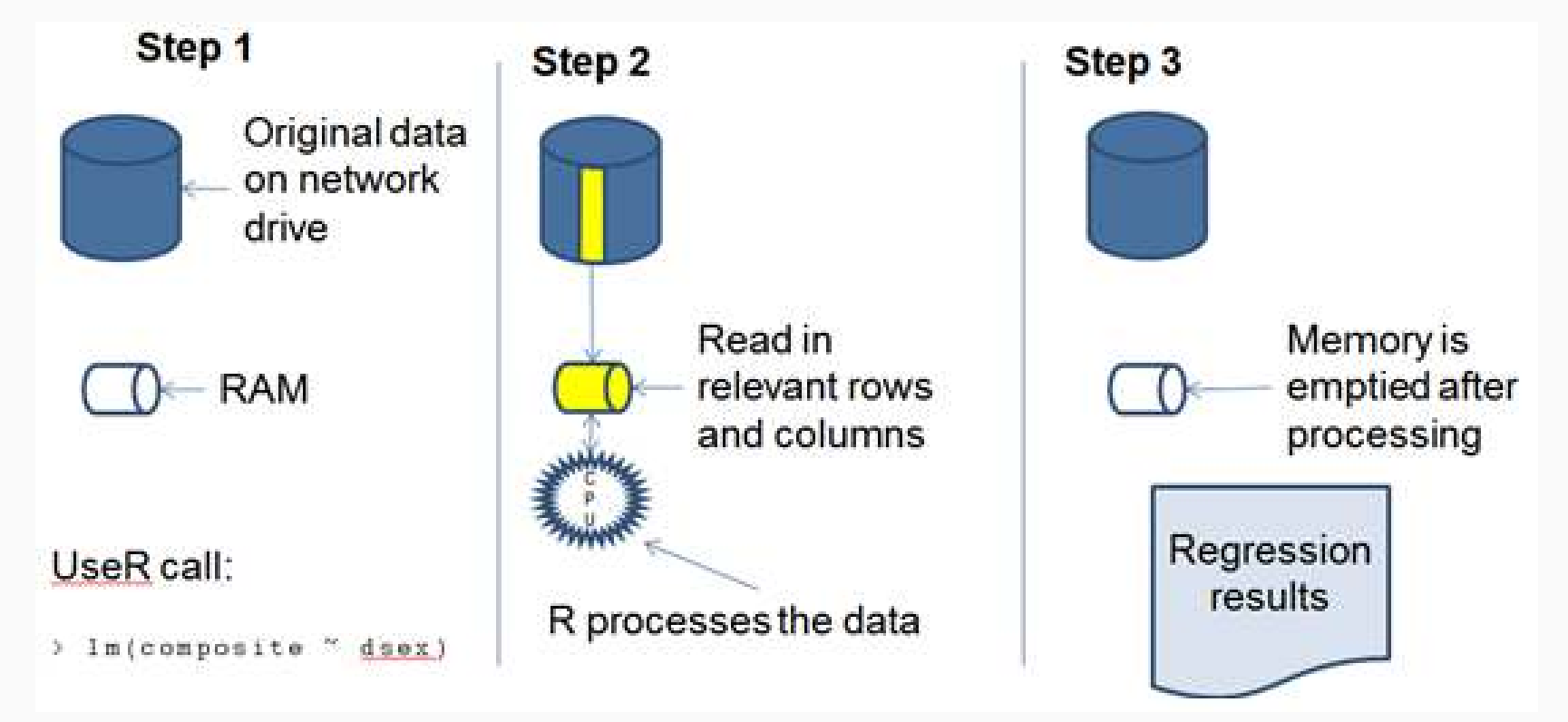

# Extensive Function Library

- Correlations
- Proportion meeting expectations
- Regression
- Logit/probit
- Quantile regression
- Percentiles
- Mixed models
- Gap trend analysis

# Learning EdSurvey

There are many ways to learn about how to use EdSurvey:

- Frequently offered workshops
- Reading vignettes on the EdSurvey Website [\(https://www.air.org/page/edsurvey-installation-and-use](https://www.air.org/page/edsurvey-installation-and-use))
- Accessing vignettes via the package (requires internet)

```
vignette("introduction", package="EdSurvey")
```
• R help

 $help(package = "EdSurvey")$ 

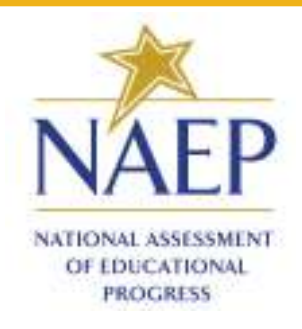

- A Shiny exploratory tool that visualizes results from one of the NCES data -National Assessment of Educational Progress (NAEP) across year
- The iNRD is built using the R statistical software and it features an interactive interface with dropdowns, checkboxes and slider bars for ease of use
- Users can explore NAEP results and create customized plots including charts and maps that display NAEP national, state, and TUDA performances across multiple years, and broken down across a variety of student groups. Users can also download and save their plots to the png, pdf, or svg format.

- Some current NCES data visualization tools are cumbersome
	- In NAEP Data Explorer and International Data Explorer, a user has to follow certain procedure to achieve a goal. Any mistake in a intermediate step will mess up the whole process, and the user has to go back to the beginning and restart the analysis.
	- Does not support sophisticated data exploration

## Trend in fourth-grade NAEP mathematics average scores by Gender

Interactive NAEP Results Display

### Interactive NAEP Results Display Tool

Horris

National - States - TEOA -

### About Interactive NAEP Results Display

The Impractive NAEP Results Display (INRIX) is an exploratory tool that visualizes NAEP motherizates and reading results from 1990 to 2017. The tool is built using the A stational software and it features an interactive in dropdowns, checkboom and slider bars for ease of use, there can explore NAEP results and meals contention plates including thanks and maps that deplay NAEP national, state, and TLDA performances arous multiple years, and b down across a variety of student groups. Users can also download and save there plots to the png, pdf. or seg format.

#### Please city all INRD plots ac-

SCUREY: U.S. Department of Education, Institute of Education Sciences, National Center for Education Statistics, National Assessment of Educations Progress (NAPF), variants, years, 1990 - 2017 Mathematics and Realityg Assessments, Interactive NAEP Results Display.

#### Difference Between EdSurvey

Another tool for research involving NASP data is the Efficiency 9 package, which gives users functions to connect searchesty with NASP data sets and to perform analyzes that account for both complex sample survey design an plaunible values. Afthough the Topas of the EdSarway Readiage is for in death analyses of full NAEP data sets. INRD Natures critical demographic variables and groups in visual displays accounting to a work audience - with statistical expertise.

NOTE: This wireon of INID is a prehimity writer, and is still undergining active development. We welcome your feedback Please contact us at Editions Initiative ing with spections, comments, and other inquiries.

### **Explore Plot Options**

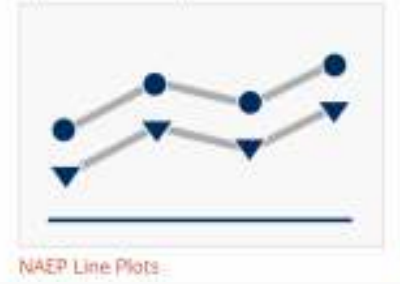

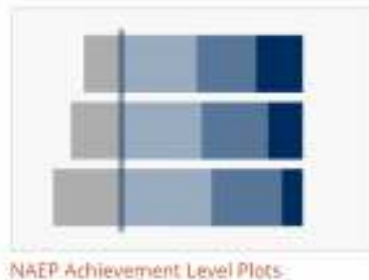

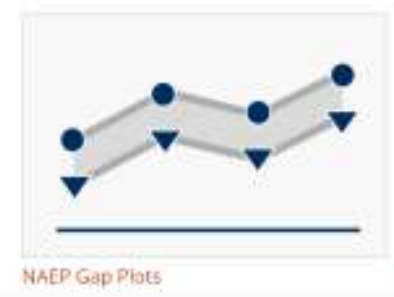

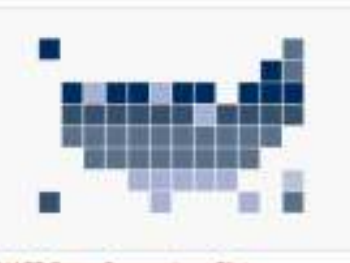

NAEP State Comparison Plots

NAEP DATA TRAINING WORKSHOP | NAEP-Research.airprojects.org 28 / 30

## Virginia fourth-grade NAEP mathematics achievement levels by race (black)

Interactive NAEP Results Display Home. National - States - TLOA -

### Interactive NAEP Results Display Tool

Ъ

### About Interactive NAEP Results Display

The Impractive NAEP Results Display (INRD) is an exploratory tool that visualizes NAEP mathematics and mixiling results from 1990 to 2017. The nool is built using the R statistical sufficient and in thousand in front and i dropdowns, checkboom and slider bars for ease of uses ties explore NAEP results and meale sastorned plots including chiefs and maps that display NAEP national, state, and 11.0A performances arous multiple years, and broken slown across a variety of student groups. Users can also download and save there plots to the png, pdf. or seg format.

#### Please city all INRD plots as:

SCURECE: U.S. Department of Education, Institute of Education Sciences, National Center for Education Statistics, National Accountment of Educations Progress (NASP), various vears, 1990 - 2017 Mathematics and Resulting Assignments, Interactive NAEP Results Display.

#### Difference Between EdSurvey

Ariest are teal for realized involving NASP data is the Efficever 9 package, which gives users functions to connect searchest are package and to perform analyzes that account for both complex sample survey design and the s plaunible values. Although the Toost of the EdSorway Ryackage is for in depth analyses of full NAEP data sets, INFO Natures critical demographic earsibles and groups in visual displays accountducto a wide audience - with o statistical expertise.

NOTE: This wireon of INID is a prefinitiony writers and is still undergining active development. We welcome your feedback! Please contact us at Ectioning Initiation anywith questions, comments, and other inquiries.

#### **Explore Plot Options**

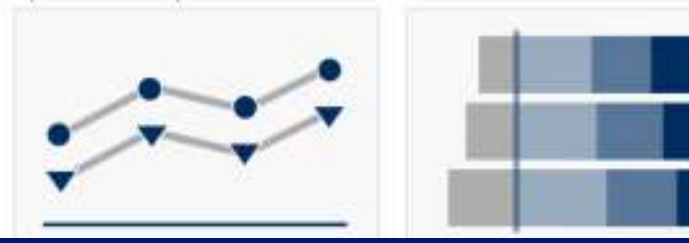

NAEP DATA TRAINING WORKSHOP | NAEP-Research.airprojects.org NAEP Gap Plots 29 / 30

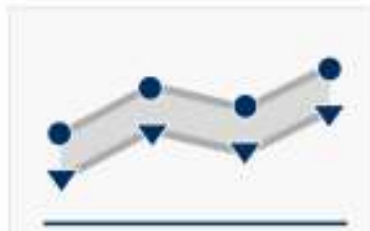

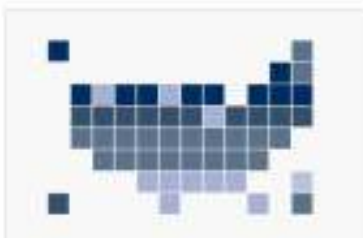

Percent of Fourth-grade students at or above Proficient in Reading by IEP status (Y)